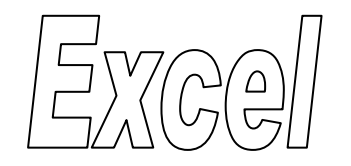

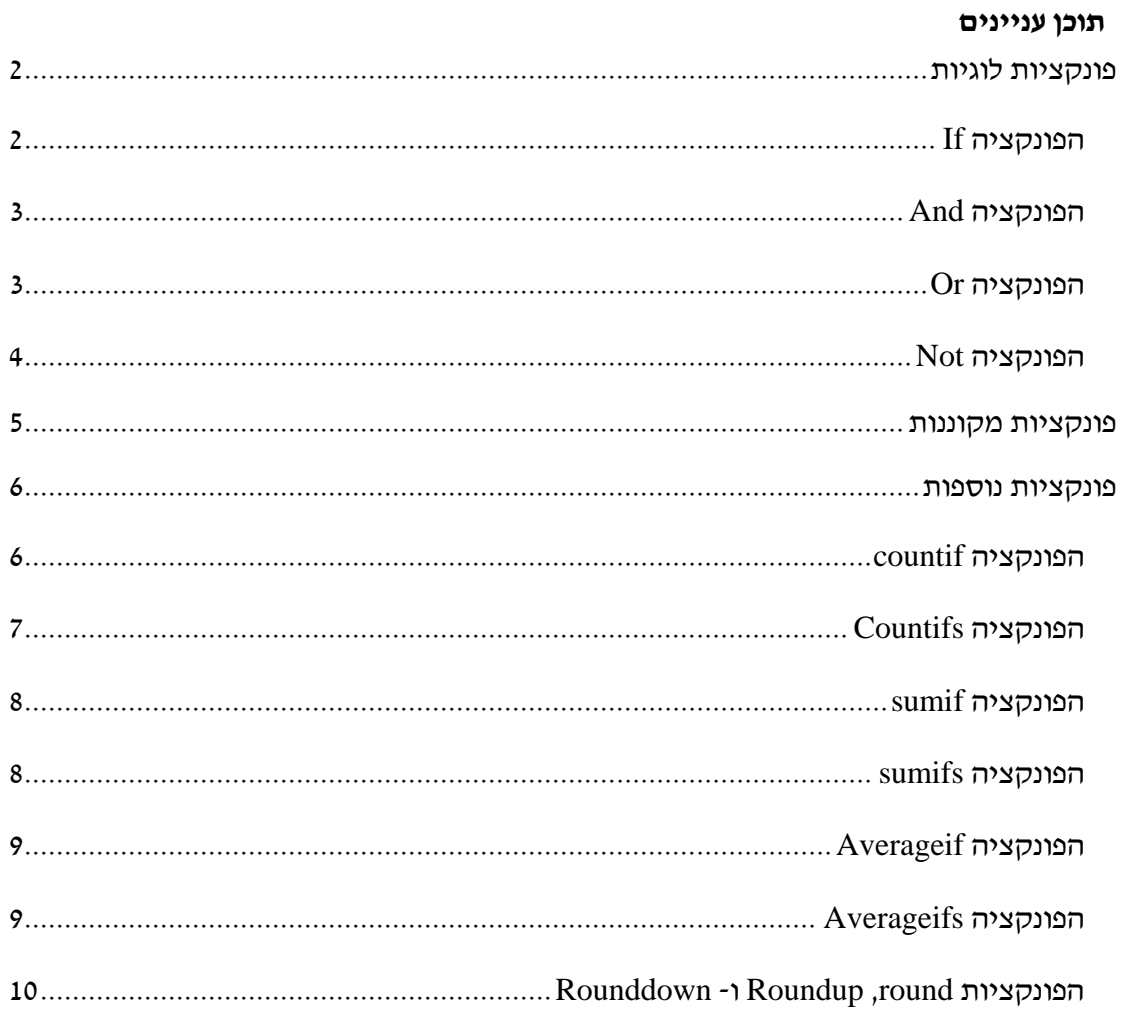

# <span id="page-1-0"></span>**פונקציות לוגיות**

**עבור לגיליון "1-4"**

### <span id="page-1-1"></span>*הפונקציה If*

תחביר הפונקציה

)מה לעשות כשהתנאי אינו מתקיים, מה לעשות כשהתנאי מתקיים, תנאי(*if*

התנאי הוא שוויון, אי-שוויון, או כל ביטוי אחר המחזיר את אחד הערכים: אמת או שקר. כאשר מדובר בשוויון או באי-שוויון, כל צד בביטוי המתמטי יכול להיות:

- מספר
- מחרוזת )טקסט(
	- הפניה לתא
		- נוסחא
		- פונקציה

האיברים האחרים יכולים להיות :

- מספר
- מחרוזת )טקסט(
	- הפניה לתא
		- נוסחא
		- פונקציה
- **.1 רשום בתא 4O פונקציה שתציג את המילה "מצטיין" עבור כל סטודנט שהציון הסופי שלו 85 ומעלה, ותשאיר את התא ריק במידה והציון נופל מ- .85 יש להשתמש בתאי עזר ובכתובות מוחלטות בפונקציה. העתק את הפונקציה לתאים 13O5:O.**

הנוסחא צריכה להיות:

 $=$ IF(N4> $=$ \$C\$42,\$B\$42,"")

להעתקת הנוסחא: עמוד על תא 4O > לחצן ימני בעכבר < העתק < סמן את טווח התאים לחצן ימני בעכבר > הדבקה מיוחדת > נוסחאות < $\rm O5: O13$ 

# <span id="page-2-0"></span>*הפונקציה And*

תחביר הפונקציה:

)תנאי ,255 תנאי ,254 ,... תנאי ,3 תנאי ,2 תנאי1(*and*

התנאי הוא שוויון או אי-שוויון, או כל ביטוי אחר המחזיר את אחד הערכים: אמת או שקר. כאשר מדובר בשוויון או באי-שוויון, כל צד בביטוי המתמטי יכול להיות:

- מספר
- מחרוזת )טקסט(
	- הפניה לתא
		- נוסחא
		- פונקציה

הפונקציה מחזירה את הערך "true "כשכל התנאים מתקיימים, ואת הערך "false "כשאחד התנאים אינו מתקיים.

**.2 הפקולטה מעוניינת לחלק מלגות לנשים מצטיינות. הזן בתא 4P פונקציה המחזירה את הערך true עבור הסטודנטים העונים על התנאים הנדרשים. עשה שימוש בתאי עזר ובכתובות מוחלטות. העתק את הנוסחא לטווח התאים 13P5:P.**

הנוסחא בתא 4P צריכה להיות:

 $=$ AND(D4= $$C$46,O4$ = $$B$42$ )

 $<$  להעתקת הנוסחא: עמוד על תא Ctrl+C < P4 סמן את טווח התאים 13P5:P13 > סמן את סווח התאים להעתקת ה התאם עיצוב יעד

### <span id="page-2-1"></span>*הפונקציה Or*

תחביר הפונקציה:

)תנאי ,255 תנאי ,254 ,... תנאי ,3 תנאי ,2 תנאי1(*or*

התנאי הוא שוויון או אי-שוויון, או כל ביטוי אחר המחזיר את אחד הערכים: אמת או שקר. כאשר מדובר בשוויון או באי-שוויון, כל צד בביטוי המתמטי יכול להיות:

- מספר
- מחרוזת )טקסט(
	- הפניה לתא
		- נוסחא
		- פונקציה

הפונקציה מחזירה את הערך "true "כשאחד התנאים מתקיים, ואת הערך "false "כשכל התנאים אינם מתקיימים.

# **.3 הפקולטה מעוניינת לחלק מלגות לנשים או למצטיינים. הזן בתא 4Q פונקציה המחזירה את הערך true עבור הסטודנטים העונים על התנאים הנדרשים. עשה שימוש בתאי עזר ובכתובות מוחלטות. העתק את הנוסחא לטווח התאים 13Q5:Q.**

הנוסחא בתא 4Q צריכה להיות:

=OR(D4=\$C\$46,O4=\$B\$42)

#### <span id="page-3-0"></span>*הפונקציה Not*

תחביר הפונקציה:

)תנאי(*not*

התנאי הוא שוויון או אי-שוויון, או כל ביטוי אחר המחזיר את אחד הערכים: אמת או שקר. כאשר מדובר בשוויון או באי-שוויון, כל צד בביטוי המתמטי יכול להיות:

- מספר
- מחרוזת )טקסט(
	- הפניה לתא
		- נוסחא
		- פונקציה

הפונקציה מחזירה את הערך "false "כשהתנאי מתקיים, ואת הערך "true "כשהתנאי אינו מתקיים.

**.4 הפקולטה מעוניינת לחלק מלגות לכל הסטודנטים, ובתנאי שלא נכשלו. הזן בתא 4R פונקציה המחזירה את הערך true עבור הסטודנטים העונים על התנאי הנדרש. עשה שימוש בתאי עזר ובכתובות מוחלטות. העתק את הנוסחא לטווח התאים 13R5:R.** 

הנוסחא בתא 4R צריכה להיות:

 $=NOT(N4 < $CS41)$ 

### <span id="page-4-0"></span>**פונקציות מקוננות**

#### **עבור לגיליון "5-8"**

פונקציות מקוננות הן פונקציות בתוך פונקציות. ניתן לקונן פונקציות מאותו סוג או מסוגים שונים. למשל, פונקציית if בתוך פונקציית if, או פונקציית max בתוך פונקציית if, פונקציית Or בתוך פונקציית And, ועוד.

**.5 הפקולטה מעוניינת לחלק מלגות לנשים מצטיינות. הזן בתא 4P פונקציה המחזירה את הערך "מלגה" עבור הסטודנטים העונים על התנאים הנדרשים, ותא ריק עבור הסטודנטים שאינם עונים לתנאים אלו. עשה שימוש בפונקציה מקוננת, בתאי עזר ובכתובות מוחלטות. העתק את הנוסחא לטווח התאים 13L5:P.**

הנוסחא בתא 4P צריכה להיות:

 $=$ IF(AND(D4=\$C\$46,O4=\$B\$42),""מלגה","")

**.6 הפקולטה מעוניינת לחלק מלגות לנשים או למצטיינים. הזן בתא 4Q פונקציה המחזירה את הערך "מלגה" עבור הסטודנטים העונים על התנאים הנדרשים, ותא ריק עבור הסטודנטים שאינם עונים לתנאים אלו. עשה שימוש בפונקציה מקוננת, בתאי עזר ובכתובות מוחלטות. העתק את הנוסחא לטווח התאים 13Q5:Q.**

 $\cdot$ הנוסחא בתא Q4 צריכה להיות

=IF(OR(D4=\$C\$46,O4=\$B\$42),""מלגה",

**.7 הפקולטה מעוניינת לחלק מלגות לכל הסטודנטים, ובתנאי שלא נכשלו. הזן בתא 4R פונקציה המחזירה את הערך "מלגה" עבור הסטודנטים העונים על התנאים הנדרשים, ותא ריק עבור הסטודנטים שאינם עונים לתנאים אלו. עשה שימוש בפונקציה מקוננת, בתאי עזר ובכתובות מוחלטות. העתק את הנוסחא לטווח התאים 13R5:R.**

הנוסחא בתא 4R צריכה להיות:

=IF(NOT(N4<\$C\$41),"מלגה",(""

- **.8 רשום בתא 4O פונקציה מקוננת, תוך שימוש בתאי עזר וכתובות מוחלטות, לפיה:**
- **אם הציון הסופי של הסטודנט בקורס קטן מ- 59.50 יירשם בתא "נכשל";**
- **אם הציון הסופי של הסטודנט בקורס הוא גדול או שווה 59.50 וגם קטן מ- 84.50 יירשם בתא "עובר";**
	- **ואם הציון של הסטודנט בקורס הוא 84.50 ומעלה יירשם בתא "מצטיין".**

**העתק את הפונקציה לתאים 13O5-O.**

הנוסחא צריכה להיות:

=IF(N4<\$C\$41,\$B\$40,IF(N4<\$C\$42,\$B\$41,\$B\$42))

להעתקת הנוסחא $:$  עמוד על תא $\rm O4$  > כרטיסיה בית > רצועה לוח > העתק $\rm >$  סמן את טווח

התאים 13O5:O > כרטיסיה בית < רצועה לוח < הדבק: הדבקה מיוחדת < נוסחאות

### <span id="page-5-0"></span>**פונקציות נוספות**

#### **עבור לגיליון "9-16"**

#### <span id="page-5-1"></span>*הפונקציה countif*

תחביר הפונקציה:

)התנאי, הטווח בו ייבדק התנאי(*countif*

אפשר להשתמש בתווי הכללה )\*, ?(

#### **.9 חשב בתא 29D מהו מס' הסטודנטים ובתא 30D מהו מס' הסטודנטיות.**

הפונקציה שתכתב בתא D29 ותועתק לתא D30 $\,$ 

=COUNTIF(\$D\$4:\$D\$13,C45)

#### **.10 בתא 25H חשב מהו מס' הסטודנטים שהצטיינו בתרגיל 1 )ציון גבוה או שווה 84.5(.**

 $> = 84.5$  הזן לתא העזר 542 $\,$  את הערך

הפונקציה צריכה להיות:

 $=$ COUNTIF(H4:H13,E42)

## **.11 דרך אחרת לביצוע אותה משימה עושה שימוש בתא העזר הקיים )תא 42C). תקן את הפונקציה הרשומה בתא 25H והעתק אותה לטווח 25N25:I.**

כדי שנוכל להשתמש בתא עזר בפונקציה CountIf עלינו לבצע שרשור.

תקן את הפונקציה כך שתיראה כך:

=COUNTIF(H4:H13,">="&\$C\$42)

העתק את הפונקציה לטווח 25N25:I.

## **.12 בתא 23H חשב מהו מס' הסטודנטים שנכשלו בתרגיל 1 )ציון נמוך מ 59.5(, תוך שימוש בתא עזר. העתק את הפונקציה לטווח 23N23:I.**

הפונקציה צריכה להיות:

 $=$  COUNTIF(H4:H13,"<"&\$C\$41)

#### <span id="page-6-0"></span>*הפונקציה Countifs*

תחביר הפונקציה:

*(*,...הטווח לבדיקת תנאי ,2 קריטריון טווח ,2 הטווח לבדיקת תנאי ,1 קריטריון טווח 1*)Countifs*

אפשר להציב עד 127 צמדים

אפשר להשתמש בתווי הכללה )\*, ?(

# **.13 בתא 24H חשב מהו מס' הסטודנטים שעברו בתרגיל 1 )ציון הגדול או שווה 59.5 וגם קטן מ- 84.5(, תוך שימוש בתאי עזר. העתק את הפונקציה לטווח 24N24:I.**

הפונקציה צריכה להיות:

=COUNTIFS(H4:H13,">="&\$C\$41,H4:H13,"<"&\$C\$42)

**.14 רשום בתא 26H פונקציה שתועתק לטווח התאים 27N 26:I ותחשב בהתאמה מהו מס' הסטודנטים/הסטודנטיות שהצטיינו בכל אחת מהמשימות )כלומר קיבלו ציון גבוה או שווה 84.5 בתרגיל/פרויקט/בחינה/ציון סופי(, תוך שימוש בתאי עזר.** 

הפונקציה צריכה להיות:

=COUNTIFS(\$D\$4:\$D\$13,\$C45,H\$4:H\$13,">="&\$C\$42)

# <span id="page-7-0"></span>*הפונקציה sumif*

תחביר הפונקציה:

)הטווח אותו יש לסכום, התנאי, הטווח בו בודקים את התנאי( *sumif*

**.15 רשום פונקציה בתא 29H שתועתק לשאר התאים בטווח 30N29:H ואשר תחשב את ממוצע הציון של הסטודנטים/הסטודנטיות בתרגיל/פרויקט/בחינה/ציון סופי )לשם כך יש לסכום את הציונים של הבנים/בנות בלבד, ולחלק את הסכום המתקבל במס' הבנים/הבנות(.**

הפונקציה בתא 29H צריכה להיות:

=SUMIF(\$D\$4:\$D\$13,\$C45,H\$4:H\$13)/\$D29

#### <span id="page-7-1"></span>*הפונקציה sumifs*

תחביר הפונקציה:

),... התנאי ה,1- הטווח בו בודקים את התנאי ה1- ,הטווח אותו יש לסכום( *sumifs*

אפשר להציב עד 127 צמדים

אפשר להשתמש בתווי הכללה )\*, ?(

**.16 בתא 28H חשב את הממוצע של הסטודנטים שקיבלו ציון "עובר" בתרגיל 1 )ציון גדול או שווה 59.5 וגם קטן מ- 84.5(. לשם כך יש לסכום את הציונים האמורים בלבד, ולחלק את הסכום המתקבל במס' הסטודנטים הללו. העתק את הפונקציה לטווח 28N28:I.**

הפונקציה בתא 28H צריכה להיות:

=SUMIFS(H4:H13,H4:H13,">="&\$C\$41,H4:H13,"<"&\$C\$42)/H24

שימו לב! חישוב ממוצע באופן זה אינו מתעלם מתאים ריקים. לדוגמא: הממוצע של הבנים בתרגיל 1 מתייחס גם לתא 11H שהוא תא ריק.

### <span id="page-8-0"></span>*הפונקציה Averageif*

#### **עבור לגיליון "17-19"**

תחביר הפונקציה:

)הטווח אותו בו עושים ממוצע, התנאי, הטווח בו בודקים את התנאי( *Averageif*

**.17 בטווח התאים 30N29:H חשב את ממוצע הציון בתרגיל 1 של הסטודנטים. עליך לרשום פונקציה בתא 29H שתועתק לשאר התאים בטווח )שים לב שמדובר בסטודנטים וסטודנטיות(.** 

הפונקציה בתא 29H צריכה להיות:

=AVERAGEIF(\$D\$4:\$D\$13,\$C45,H\$4:H\$13)

הפונקציה מתעלמת מתאים ריקים.

# <span id="page-8-1"></span>*הפונקציה Averageifs*

תחביר הפונקציה:

),... התנאי ה,1- הטווח בו בודקים את התנאי ה1- ,הטווח אותו בו מחושב הממוצע( Averageifs

אפשר להציב עד 127 צמדים

אפשר להשתמש בתווי הכללה )\*, ?(

**.18 בתא 28H חשב את הממוצע של הסטודנטים שקיבלו ציון "עובר" בתרגיל 1 )ציון גדול או שווה 59.5 וגם קטן מ- 84.5(. העתק את הפונקציה לטווח 28N28:I.**

הפונקציה בתא 28H צריכה להיות:

=AVERAGEIFS(H4:H13,H4:H13,">="&\$C\$41,H4:H13,"<"&\$C\$42)

# <span id="page-9-0"></span>*Rounddown -ו Roundup ,round הפונקציות*

הפונקציה round מעגלת מספרים. תחביר הפונקציה:

)מס' הספרות אחרי הנקודה, האיבר אותו מעגלים( *round*

האיבר אותו מעגלים יכול להיות מספר, הפניה לתא, נוסחא, או פונקציה שהתוצאה שלהם מספרית.

פונקציות בעלות מטרה דומה ובעלות תחביר זהה הן הפונקציות:

- Roundup מעגלת מספרים כלפי מעלה
- Rounddown מעגלת מספרים כלפי מטה

### **.19 תקן את הנוסחאות בטווח 13N4:N כך שהציונים הסופיים של הסטודנטים יהיו מעוגלים למספרים שלמים.**

הפונקציה בתא 4N צריכה להיות:

=ROUND(H4\*\$C\$32+I4\*\$C\$33+J4\*\$C\$34+L4\*\$C\$35+M4\*\$C\$36,0)